## **3.2.1.2** "**BarCode" Tab:**

Select the barcode symbologies you plan to scan from the list. Tap to enable/disable the desired symbologies.

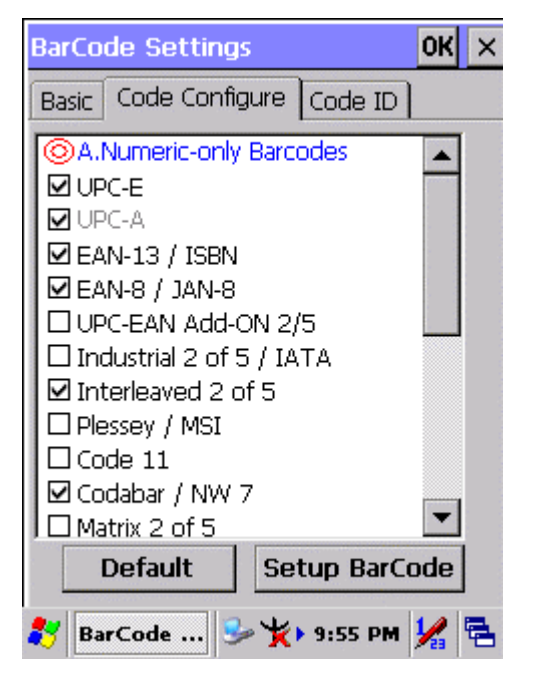

Figure 3-3 **Code Configure Tab**

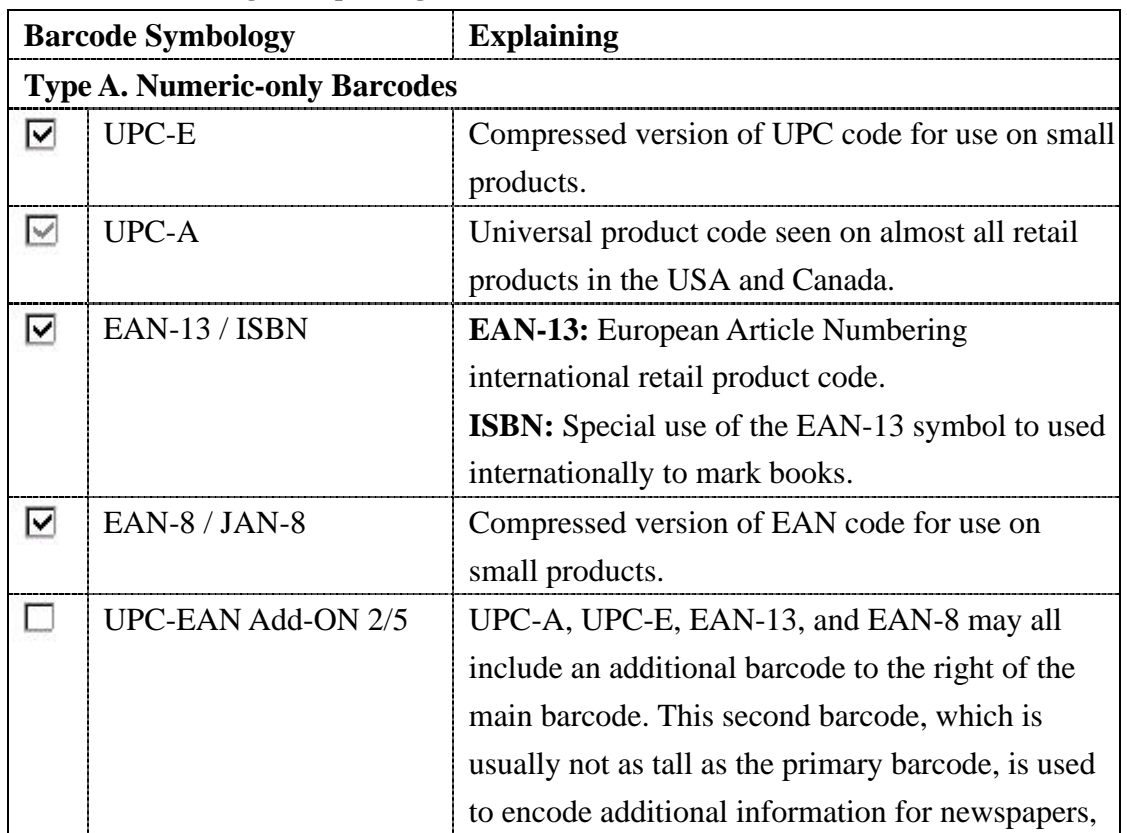

Table 3-2 **Code Configure Explaining**

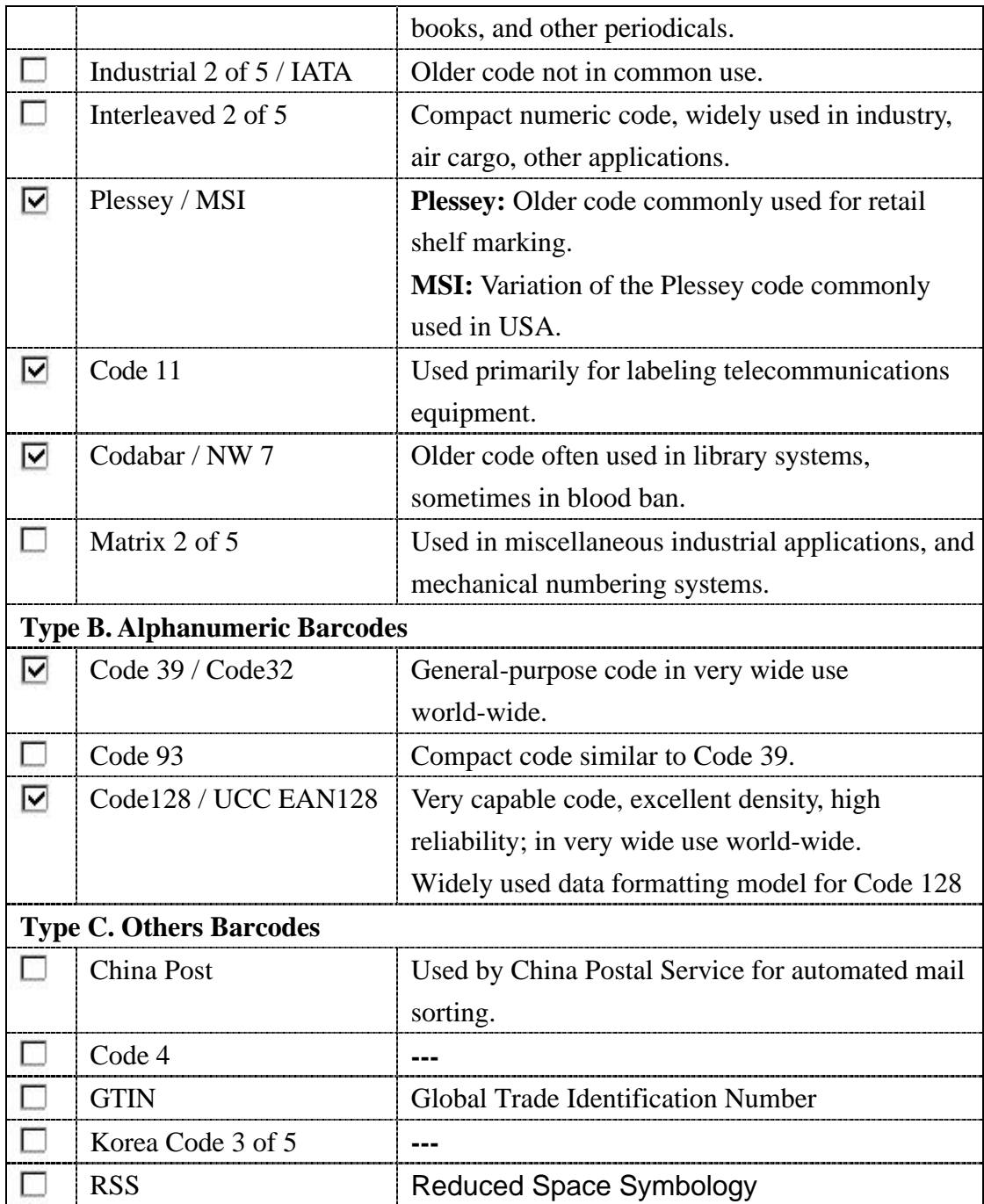

## **3.2.1.3 "Code ID" Tab:**

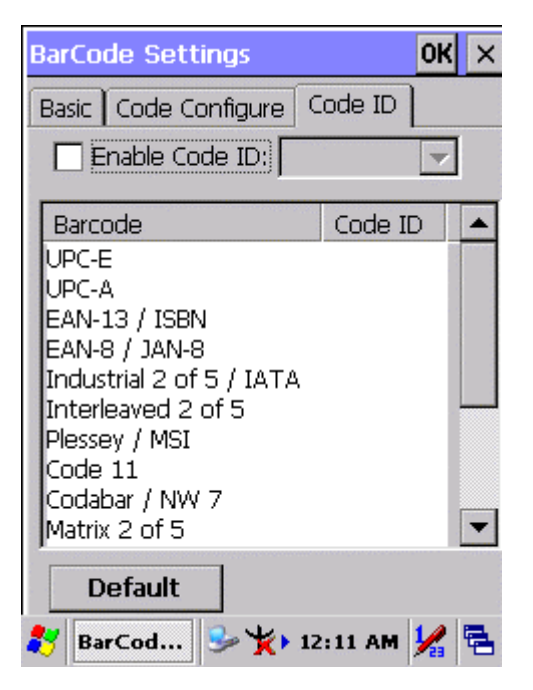

Figure 3-4 **Code ID Tab**

## Table 3-3 **Code ID Explaining**

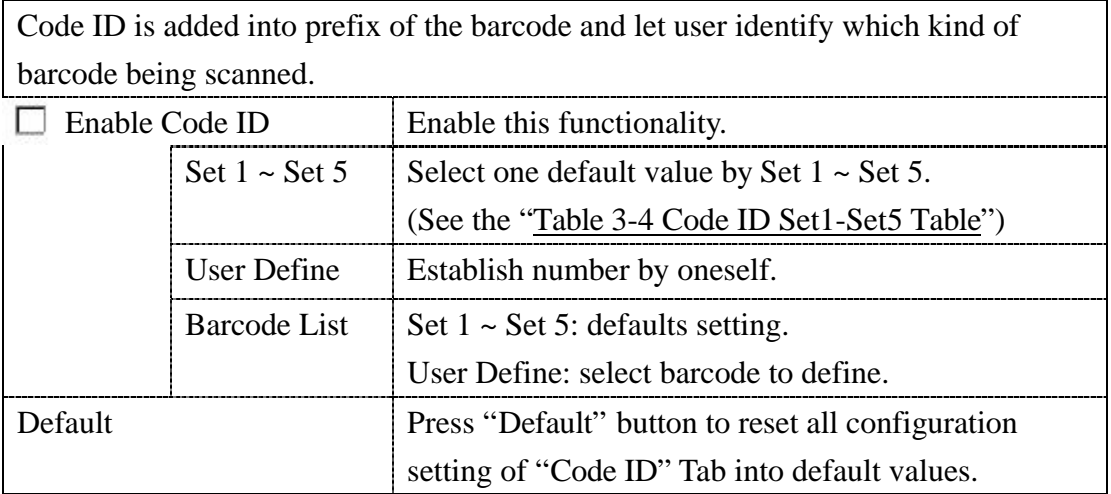

## Table 3-4 **Code ID Set1-Set5 Table**

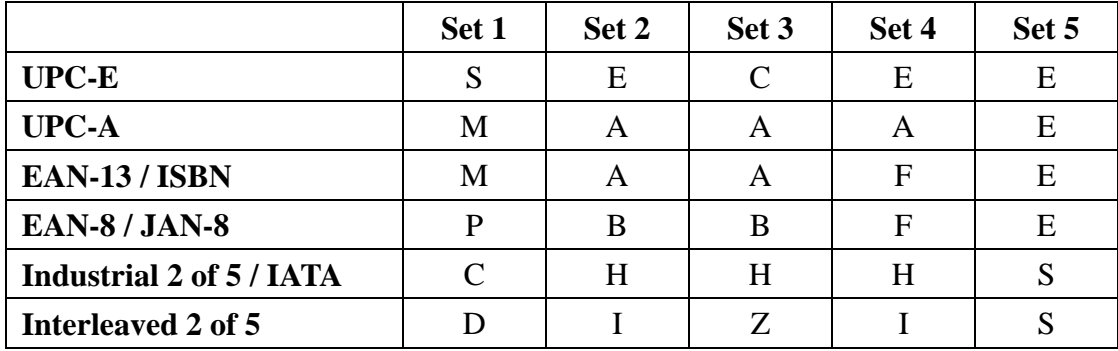